# Исследование размера окна приема TCP в различных ОС

Дунайцев Р.А. (СПбГУТ)

[roman.dunaytsev@spbgut.ru](mailto:roman.dunaytsev@spbgut.ru)

#### Краткая теоретическая справка

- Одной из многочисленных функций, реализуемых ТСР, является управление потоком данных для защиты принимающей стороны от<br>перегрузки. Иными словами, управление потоком представляет собой регулирование количества посылаемых отправителем данных в соответствии со свободным местом в буфере получателя для предотвращения переполнения буфера. Получатель осуществляет управление потоком данных, анонсируя в поле Window в виде двоичного числа количество байт данных (т.н. «окно»), которые он готов принять от отправителя. Длина этого поля<br>составляет 16 бит, что ограничивает максимальный объем составляет то отн, но отратит ивает макеимальный объем.<br>передаваемых за один раунд данных 65535 байтами. Опция<br>масштабирования окна (TCP Window Scale Option) позволяет повысить производительность ТСР, увеличив размер окна путем умножения его на специальный коэффициент масштабирования, который указывается на этапе установления TCP-соединения в
- https://tools.ietf.org/html/rfc7323
- https://tools.ietf.org/html/rfc793

## Задание на дом

- 1) Используя ПО для создания и запуска виртуальных машин (VirtualBox, VMware и т.п.), установить не менее 5 операционных систем (О $\breve{\rm C}$ ) разных лет выпуска и/или разных типов. Например:
	- Windows XP/Vista/8.0/8.1/10
	- Ubuntu 9/11/13/15/17, cm. http://old-[releases.ubuntu.com/releases](http://old-releases.ubuntu.com/releases/)/
	- Любые ОС на ваш выбор из списка самых популярных <https://distrowatch.com/dwres.php?resource=popularity>
	- Если места на жестком диске мало, то ОС лучше устанавливать по очереди, удаляя предыдущую
- 2) С помощью Wireshark определить, какие опции TCP используют данные ОС, а также максимальный размер окна (с учетом масштабирования, если такая опция используется)
- 3) Ознакомиться с назначением обнаруженных опций TCP и дать их развернутое описание
- **4) К отчету приложить собранные Wireshark пакеты!**

#### Оформление результатов

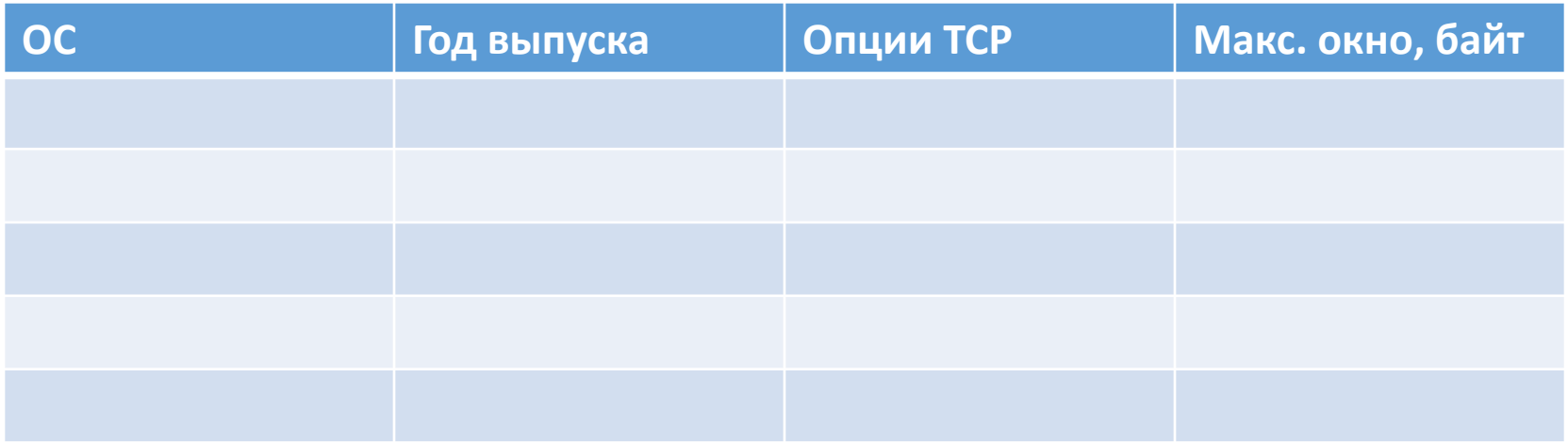

#### Структура TCP-сегмента

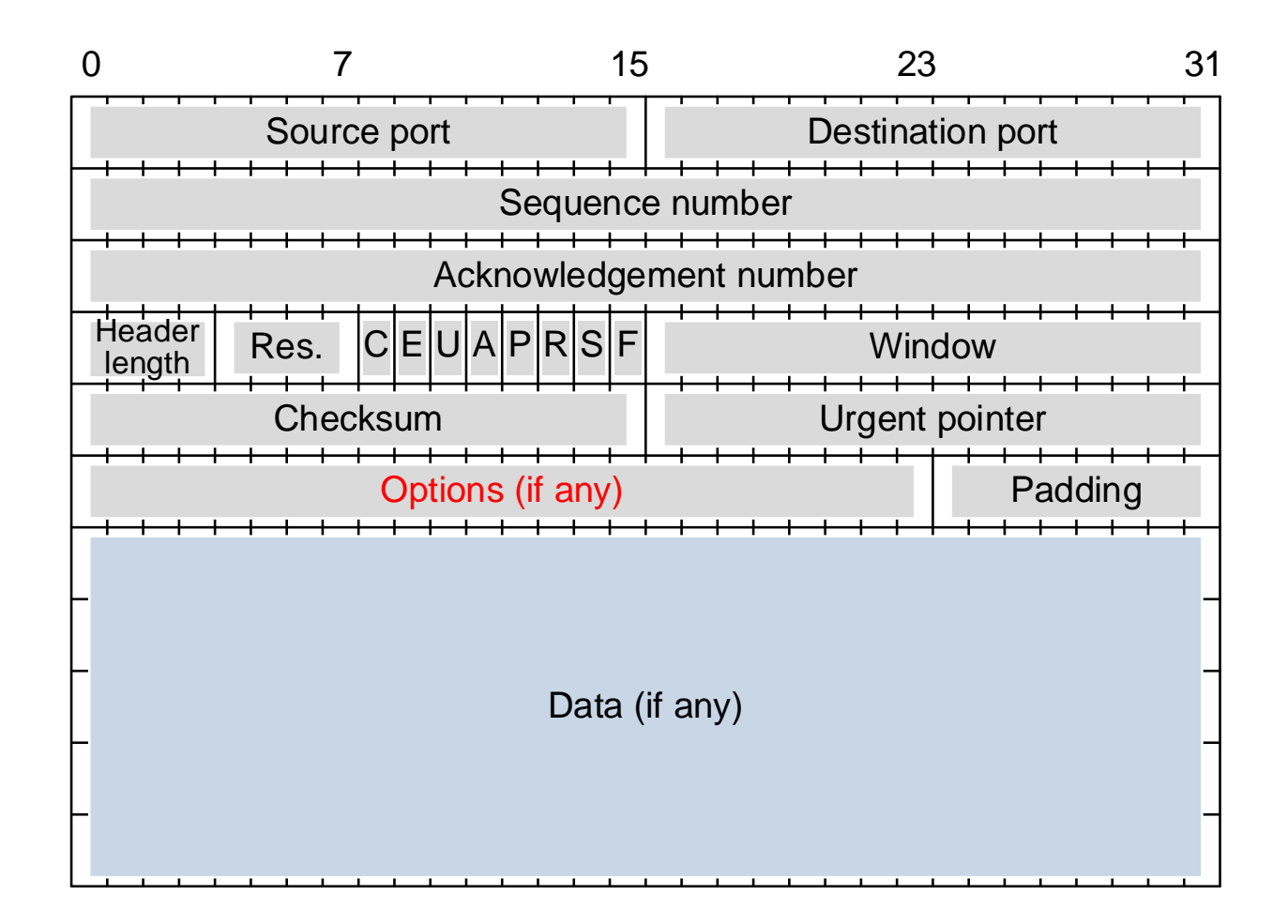

#### Пример исследования ОС

- Основная ОС: Windows 7 Enterprise 64-bit
- Тестируемая ОС: Linux Mint 19.3 Tricia Cinnamon 32-bit
	- <https://www.linuxmint.com/edition.php?id=273>
- Используемое ПО: VMware Workstation 15 Player
	- [https://download3.vmware.com/software/player/file/VMware](https://download3.vmware.com/software/player/file/VMware-player-15.5.2-15785246.exe) -player-15.5.2-15785246.exe
- Для Windows **32-bit** используйте VMware Player 6
	- [https://download3.vmware.com/software/player/file/VMware](https://download3.vmware.com/software/player/file/VMware-player-6.0.7-2844087.exe) -player-6.0.7-2844087.exe
- либо VMware Workstation 10
	- [https://download3.vmware.com/software/wkst/file/VMware](https://download3.vmware.com/software/wkst/file/VMware-workstation-full-10.0.7-2844087.exe) workstation-full-10.0.7-2844087.exe

# Player и Workstation бесплатны ©

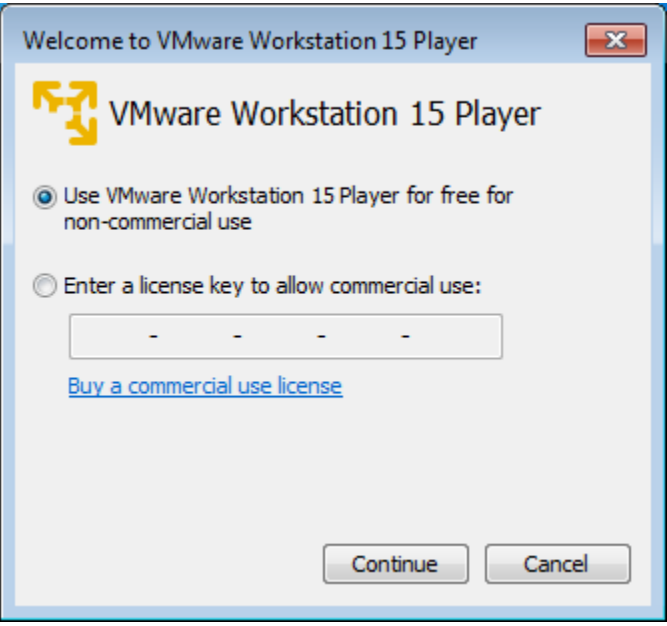

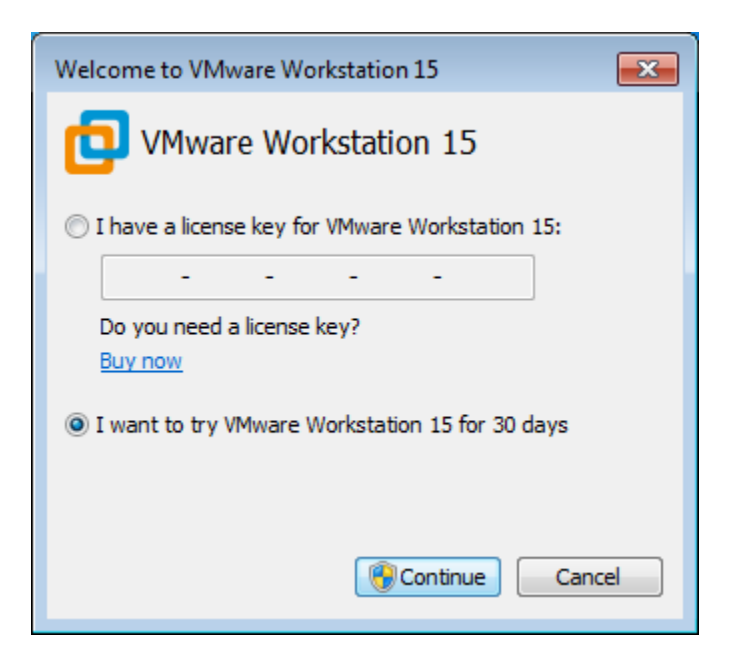

### В VMware используется NAT!

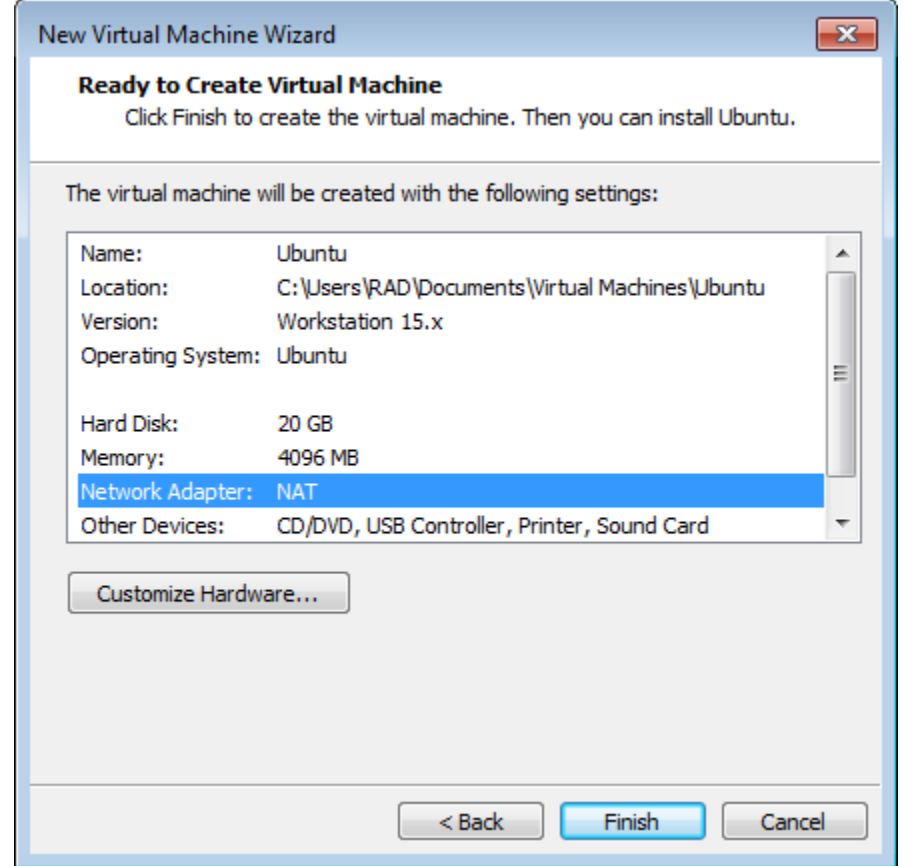

#### Linux Mint 19.3 'Tricia' Cinnamon

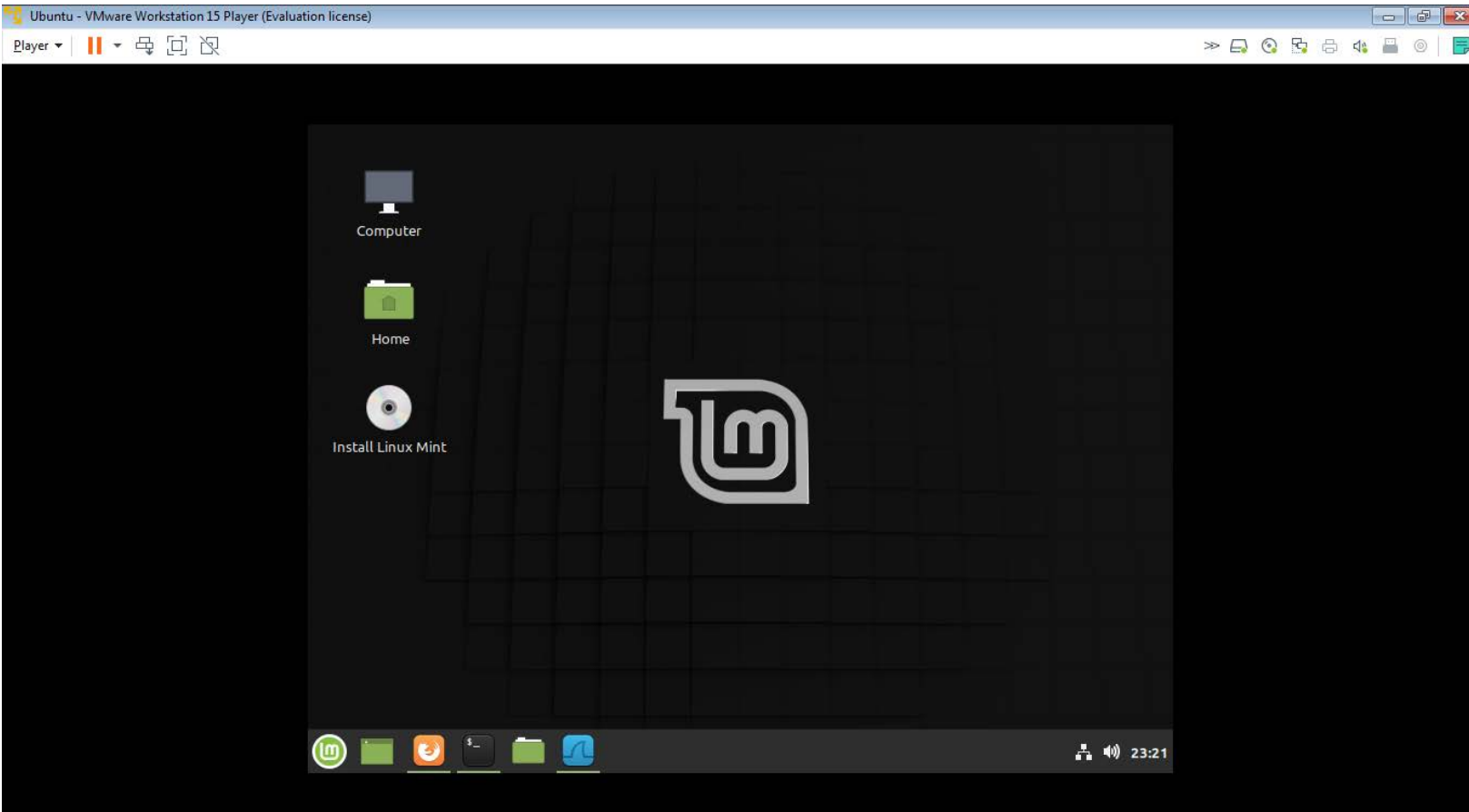

#### Установка Wireshark в Linux

- 1) Запускаем Terminal:  $<$ Ctrl> +  $<$ Alt> + T
- 2) Обновляем пакеты: sudo apt-get update
- 3) Устанавливаем Wireshark: sudo apt-get install wireshark
- 4) Запускаем Wireshark для захвата трафика: sudo wireshark
- Кстати, в Ubuntu мне не удалось установить Wireshark. Может вам повезет больше...  $\odot$

## Открываем какой-нибудь сайт

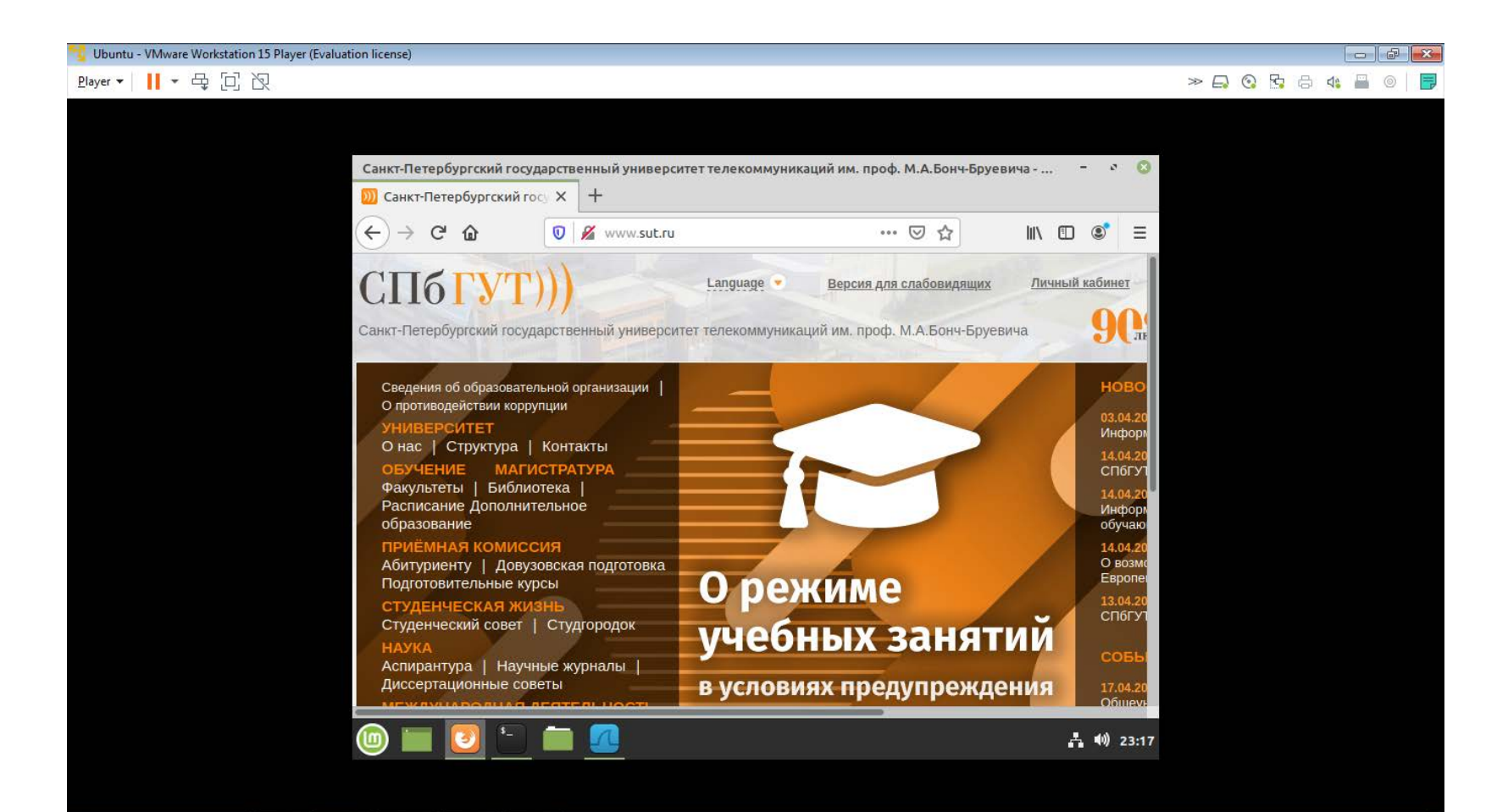

#### Пакеты внутри VMware

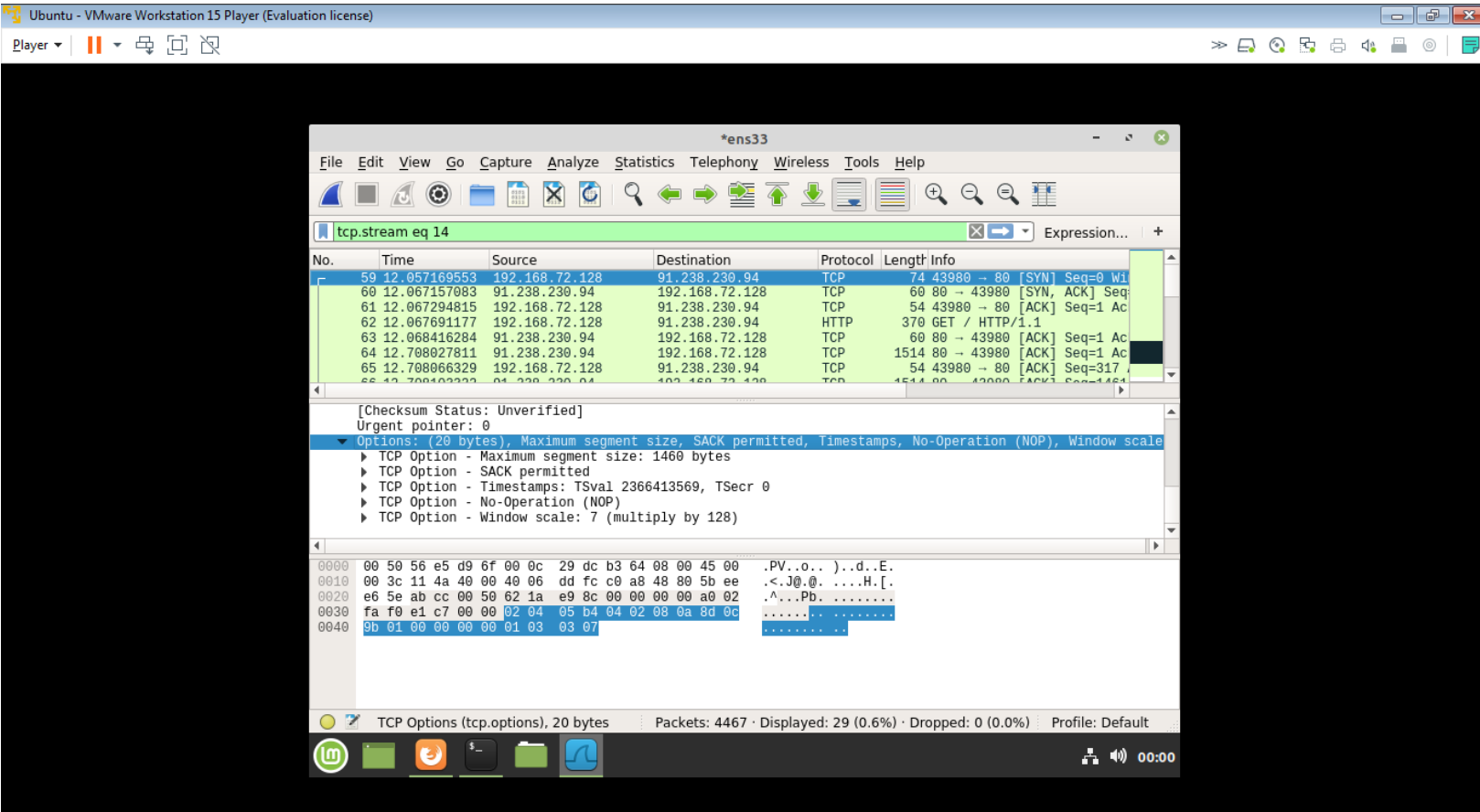

#### Те же пакеты в основной ОС

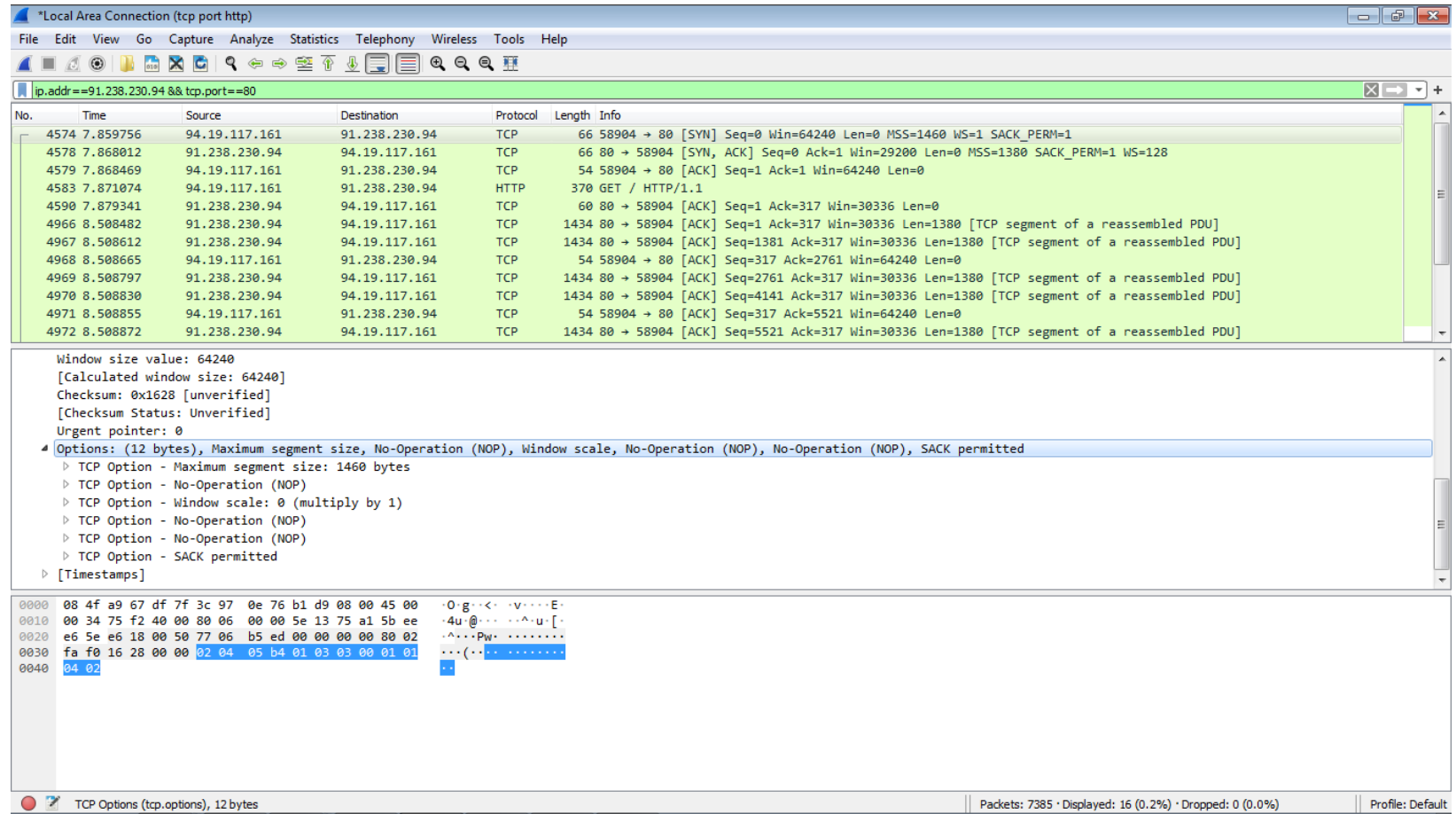

#### После NAT опции TCP изменились

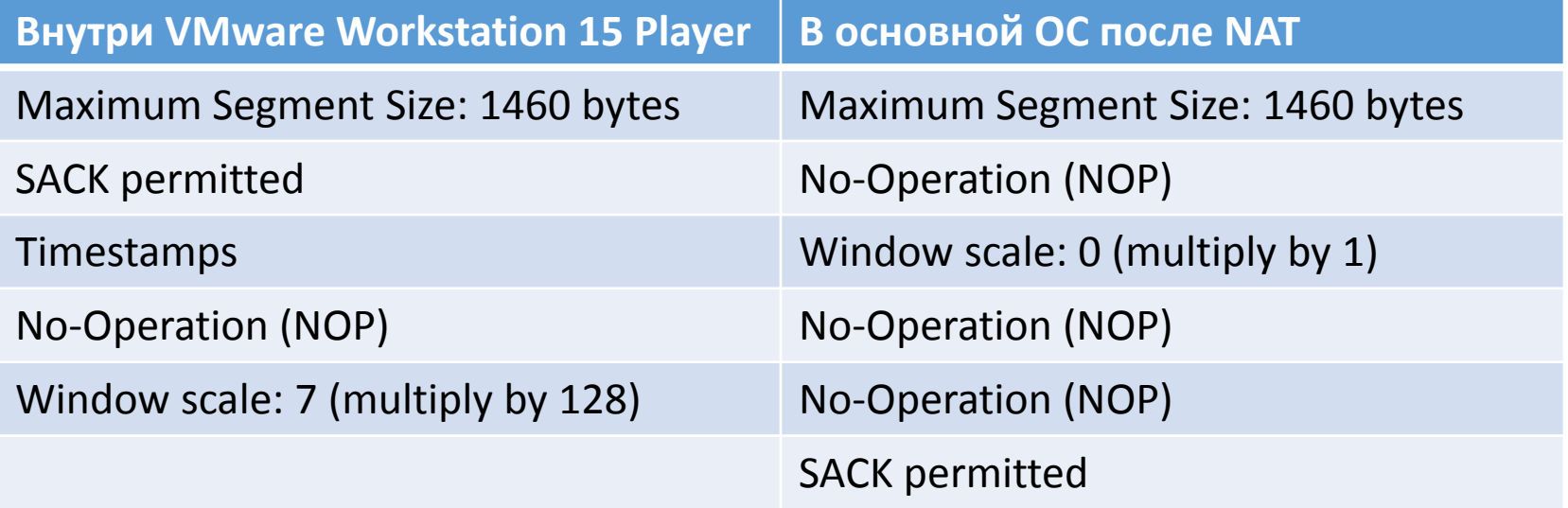

#### Выводы

- При обращении из виртуальной машины к сайтам в сети<br>Интернет используется NAT (Network Address **Translation)**
- Как показал проведенный эксперимент, использование<br>NAT меняет состав и содержимое опций TCP
- В частности, отключилась опция масштабирования окна, так как вместо исходного коэффициента 128 умножение будет происходить на 1 и, следовательно, величина окна не изменится
- Также исчезла опция временной метки
- Таким образом, для получения объективной информации захват пакетов с помощью Wireshark следует производить внутри виртуальной машины, а не снаружи!

### Итоговая таблица с одной ОС

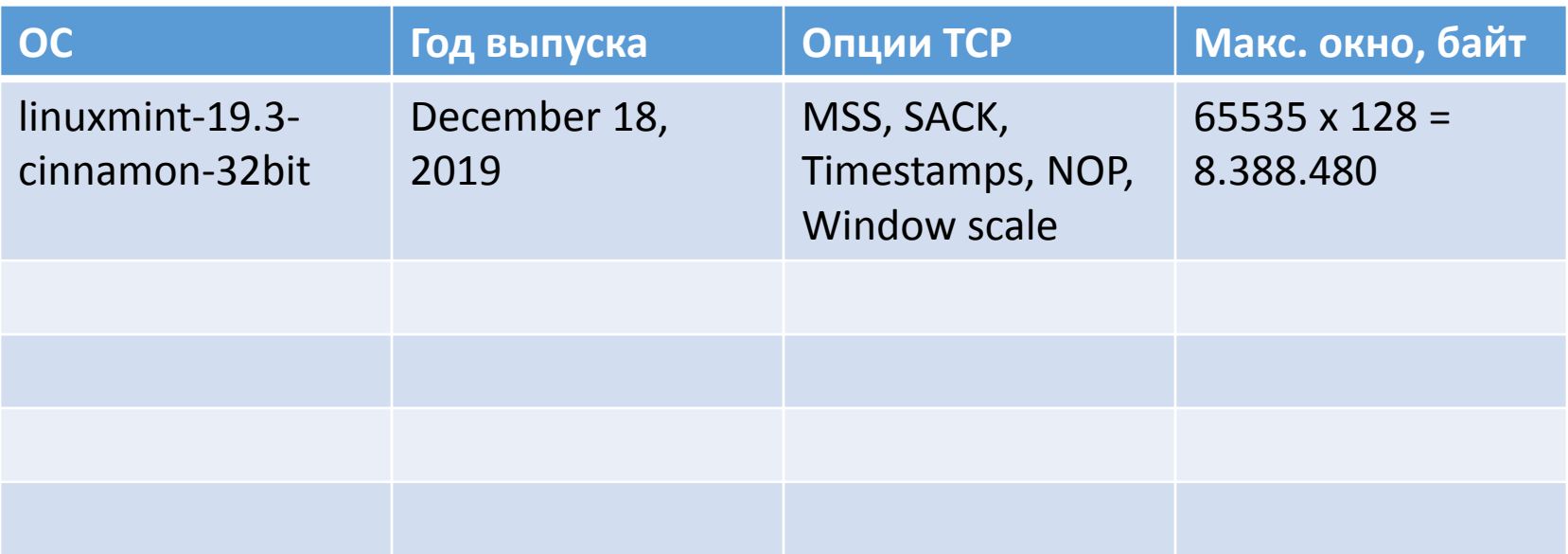